# **BAB III METODE PENELITIAN**

#### **3.1 Metodelogi Pengumpulan Data**

Komunikasi dengan siswa dan guru SMA Al-Huda Jati Agung dilakukan untuk memahami dan mencapai tujuan yang ingin dicapai. Tahapan ini dilakukan untuk proses pengumpulan data-data yang diperlukan seperti pengolahan data siswa, pembelajaran, data guru dan tugas siswa. Adapun cara pengumpulan data yang digunakan dalam penelitian ini sebagai berikut:

a. Wawancara (*interview*)

Wawancara dilakukan secara langsung dengan ibu intan sebagai guru di SMA Al-Huda Jati Agung mengenai sistem yang berjalan, data pembelajaran dan soal ujian. penulis mendapatkan data, gambaran dan informasi yang dibutuhkan penulis dalam melakukan penelitian. Adapun data yang didapat berupa contoh soal ujian, materi belajar dan absensi siswa

b. Pengamatan (*observation*)

Pengamatan dilakukan secara langsung di SMA Al-Huda Jati Agung selama satu bulan dengan mengamati kegiatan yang terjadi, observasi dilakukan untuk mengumpulkan data dan informasi yang akan digunakan dan dibutuhkan dalam penelitian dalam mendapatkan gambaran secara langsung

c. Tinjauan Pustaka

.

Studi pustaka / tinjauan pustaka akan dilakukan terhadap buku-buku, literatur-literatur, catatan-catatan, dan laporan-laporan, yang terdapat di perpustakaan, internet, atau tempat lainnya yang berhubungan dengan penelitian dan berhubungan dengan masalah yang akan dipecahkan. Bertujuan sebagai teori-teori pendukung yang telah terbukti berhasil dalam melakukan pengembangan sistem untuk dijadikan referensi. Adapun data yang didapat laporan pemesanan bahan pangan dan informasi bahan pangan

#### **3.2 Metode Penelitian**

**a). Kebutuhan Pengembang Sistem**

Penelitian ini memerlukan perangkat keras dan perangkat lunak untuk pengembangan sistem. Adapun perangkat keras dan perangkat lunak yang digunakan dalam penelitian ini adalah:

- 1. Perangkat Keras
	- a. Processor Intel Core 2 Duo
	- b. Memory 2 GB
	- c. Hardisk 320 GB
	- d. Graphic Intel GMA HD
- 2. Perangkat Lunak
	- a. Windows XP Profesional Edition atau Windows 7 Ultimate
	- b. Xampp (Apache Webserver)
	- c. Dreamwever sebagai software pembuatan aplikasi
	- d. MySQL sebagai manajemen basis data.

#### **b).** *Design*

Tahap selanjutnya yaitu mendesain sistem. Tahap ini dibuat sebelum tahap pengkodean atau implementasi. Tujuan dari tahap ini adalah memberikan gambaran tentang apa yang akan dikerjakan dan bagaimana tampilannya. Tahap ini memenuhi semua kebutuhan pengguna sesuai dengan hasil yang dianalisa seperti rancangan tampilan sistem pembelajaran pada SMA AL-Huda Jati Agung, dan membantu mendefinisikan arsitektur sistem secara keseluruhan.

#### **c). Pembuatan Kode Program**

Aktivitas pada tahap ini dilakukan pengkodean atau pembuatan sistem. Penulisan kode program merupakan tahap penerjemahan desain sistem yang telah dibuat ke dalam bentuk perintah-perintah yang dimengerti komputer dengan mempergunakan bahasa pemrograman. Tahapan ini merupakan tahapan secara nyata dalam mengerjakan suatu sistem. Sistem ini bahasa pemrograman yang dipakai adalah PHP dan *database MySQL.*

#### **d). Pengujian**

Pengujian dilakukan untuk memastikan bahwa *software* yang dibuat telah sesuai dengan desainnya dan semua fungsi dapat dipergunakan dengan baik tanpa ada kesalahan.

### **3.3 Analisis Sistem Yang Berjalan**

Berikut akan dijelaskan hasil analisis sistem yang sedang berjalan dari sistem informasi Akademik perkembangan belajar siswa pada SMA AL-Huda Jati Agung.

#### **a). Prosedur Sistem Informasi Penilaian Akademis Siswa**

- 1. Ketika selesai MID semester guru memeriksa daftar nilai siswa, kemudian nilai diberikan kepada wali kelas.
- 2. Wali kelas mencatat nilai ke buku nilai, kemudian membuat raport dan tanda tangan raport siswa
- 3. Setelah itu raport diberikan kepada kepala sekolah untuk di tanda tangan kemudian dikembalikan kembali ke wali kelas.
- 4. Wali kelas mengarsipkan raport dan memberikan kepada siswa.

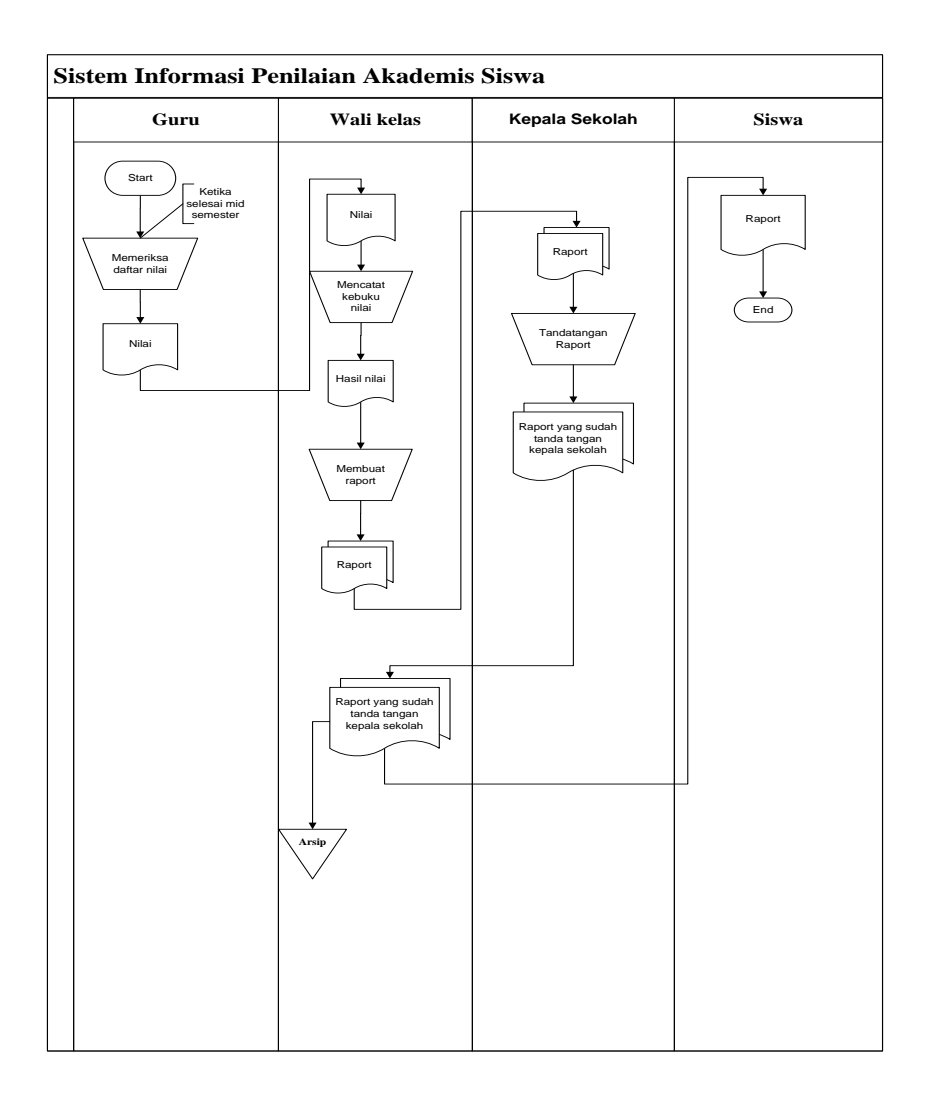

**Gambar 3.1** Diagram Alir Dokumen Sistem Informasi Penilaian Akademis Siswa

#### **b). Prosedur Sistem Informasi Siswa Bermasalah**

- 1. Ketika ada laporan siswa bermasalah guru bk memcatat di buku pelanggaran siswa
- 2. Setiap akhir bulan guru bk merekap siswa bermasalah
- 3. Kemuadian guru bk membuat surat peringatan kemudian diberikan kepada kepala sekolah untuk ditandatangan
- 4. Setelah surat peringatan ditandatangan kepala sekolah, guru memberikan kepada siswa
- 5. Siswa menandatangani surat peringatan setelah itu diberikan kepada orang tua

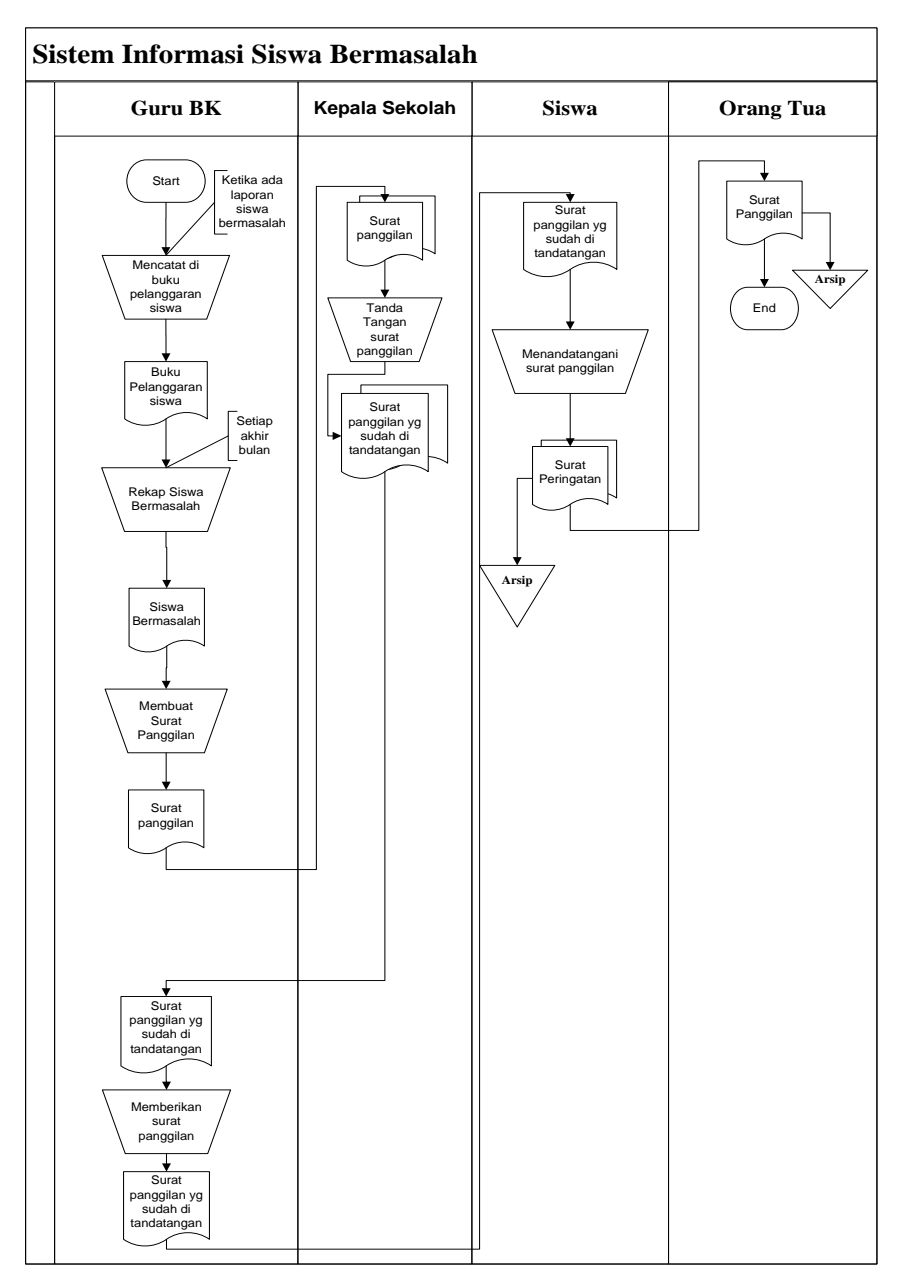

**Gambar 3.2** Diagram Alir Dokumen Sistem Informasi Siswa Bermasalah

#### **c). Kelemahan Sistem**

Adapun kelemahan sistem yang berjalan pada SMA AL-Huda yaitu lamanya proses penyampaian informasi akademik siswa seperti informasi nilai, dan prilaku siswa kepada orang tua. selain itu juga pihak sekolah kesulitan dalam mengatur jadwal pertemuan dengan orang tua siswa dikarenakan kesibukan orang tua siswa masing-masing.

#### **3.4 Perancangan Sistem**

Rancangan sistem yang diusulkan meliputi beberapa komponen sistem berikut ini :

a) Model sistem

Berikut adalah model sistem yang diusulkan dalam bentuk *context diagram* dan DFD.

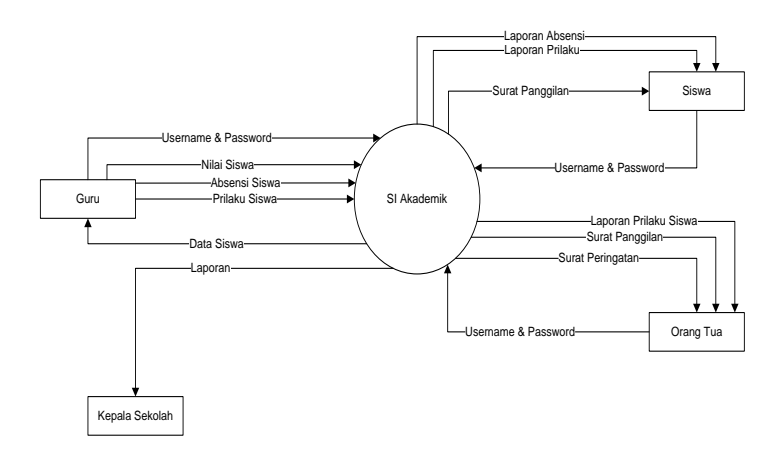

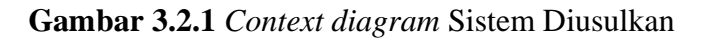

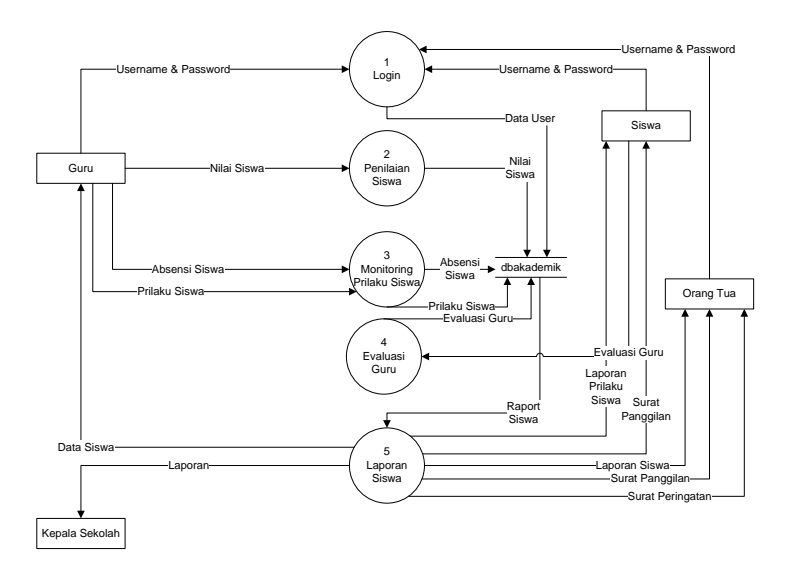

**Gambar 3.2.2** *DFD level 0* Sistem Informasi Akademik Siswa

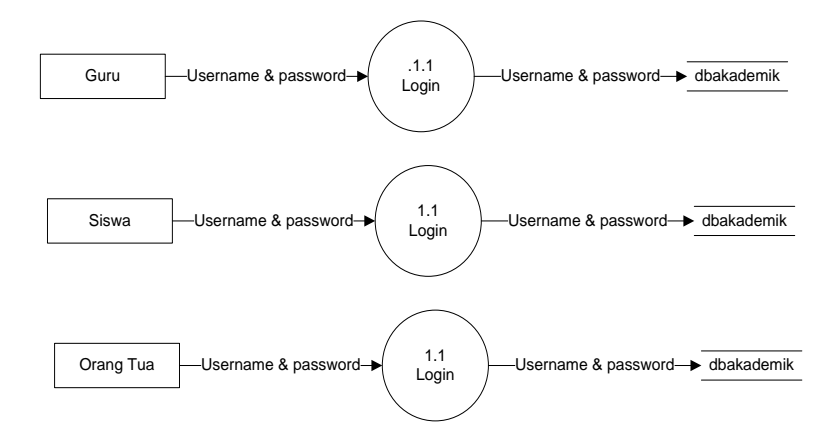

**Gambar 3.2.3** *DFD level 1* Proses Login

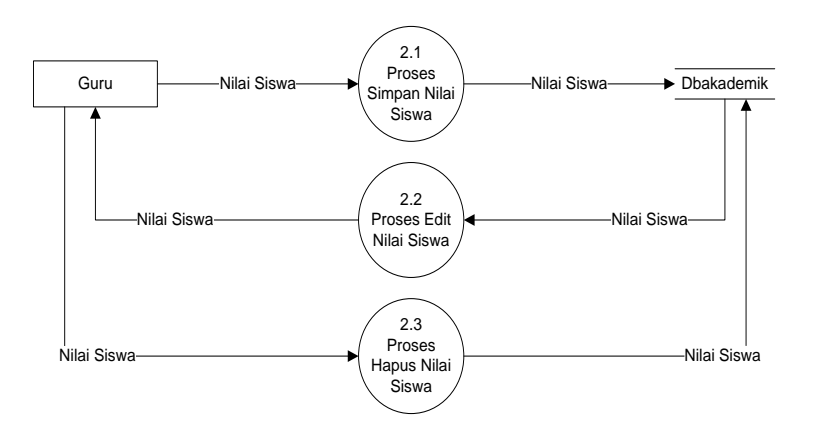

**Gambar 3.2.4** *DFD level 1* Proses Mengolah Nilai **Siswa** 

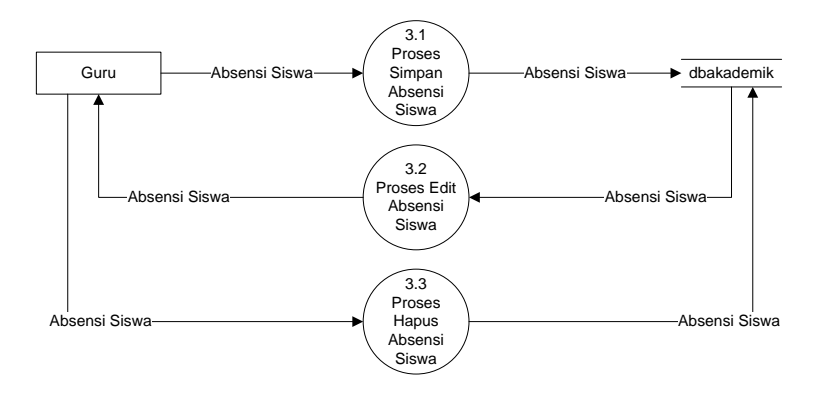

**Gambar 3.2.5** *DFD level 1* Proses Mengolah Absensi Siswa

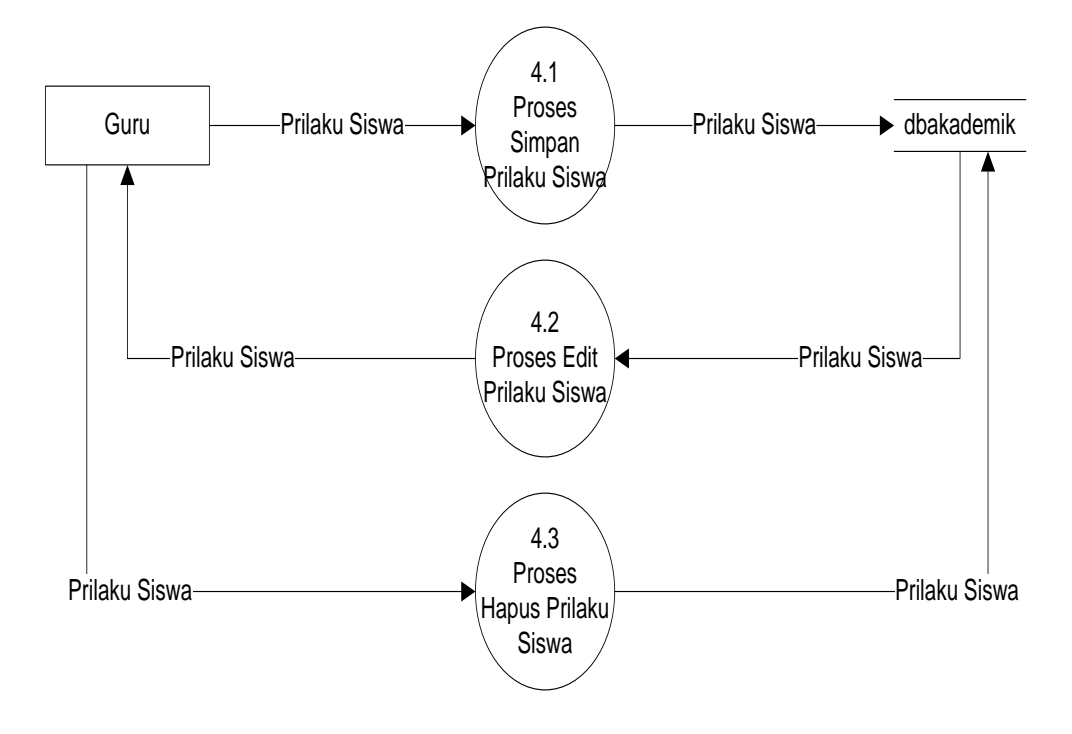

**Gambar 3.2.6** *DFD level 1* Proses Mengolah Prilaku Siswa

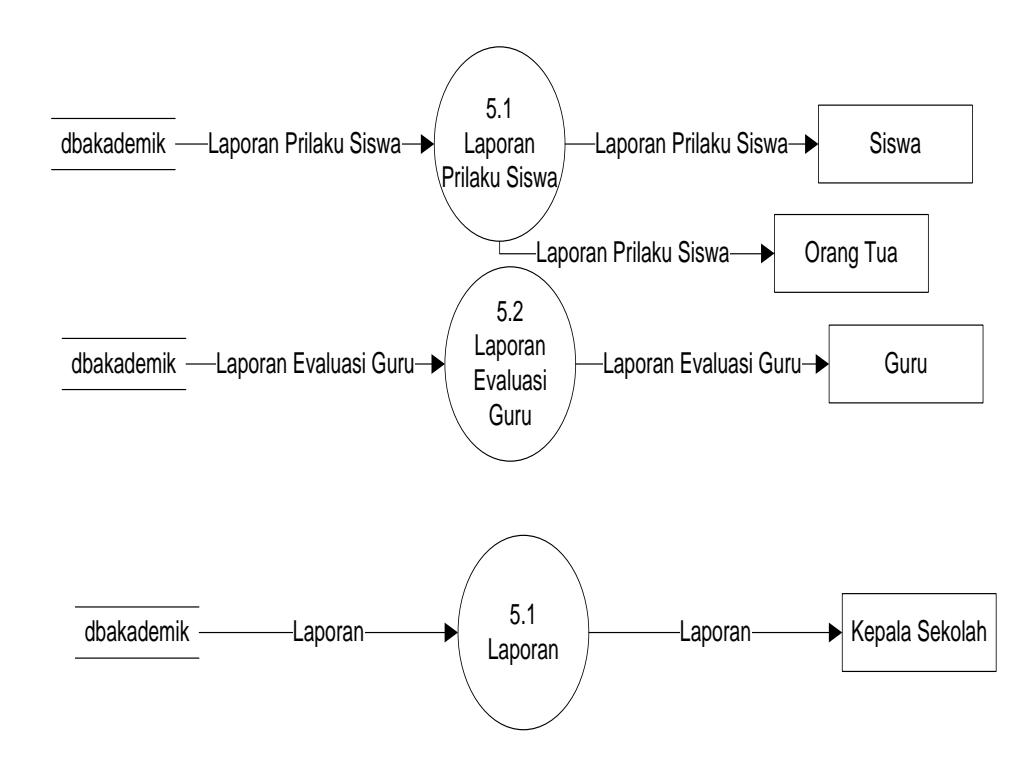

**Gambar 3.2.7** *DFD level 1* Proses Cetak Laporan

#### **3.5 Relasi Antar Tabel**

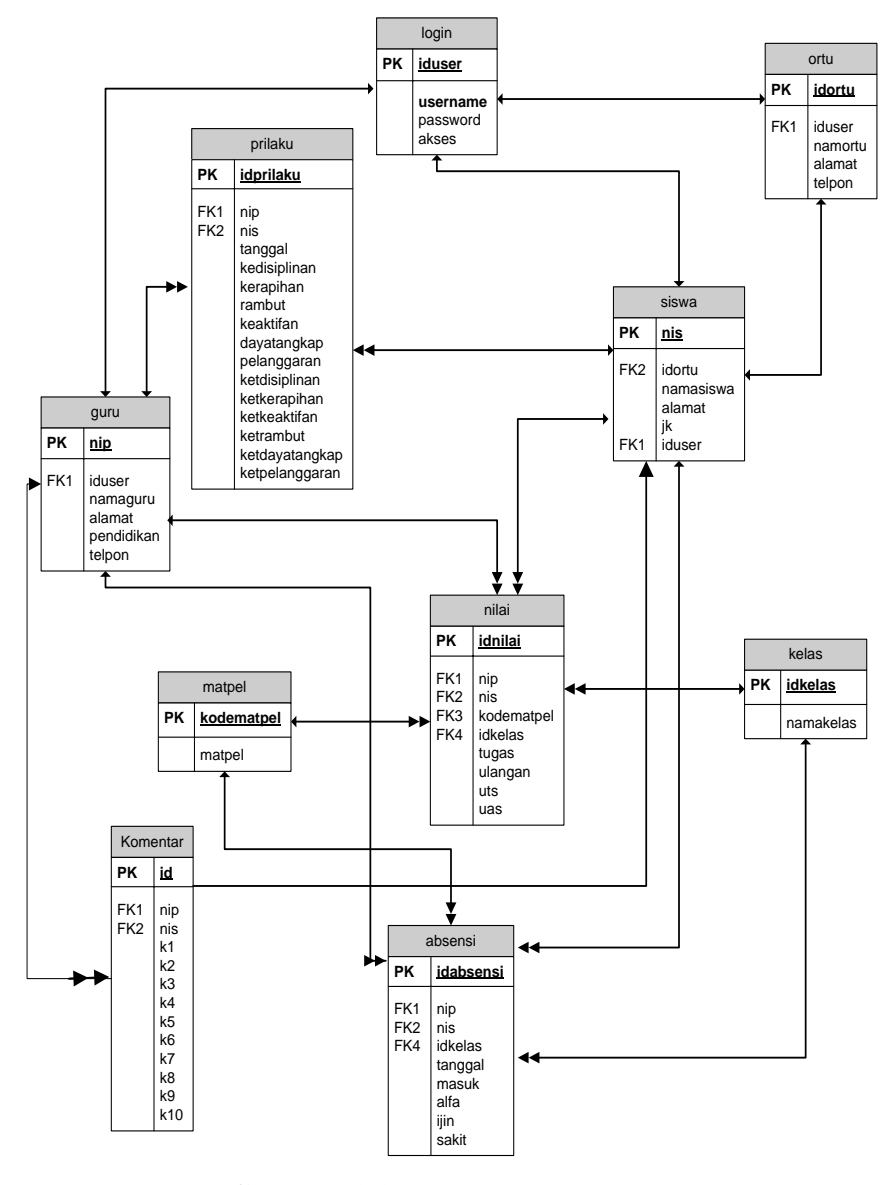

**Gambar 3.3** Relasi Antar Tabel

## **3.6 Perancangan Tabel**

**a). Tabel Login**

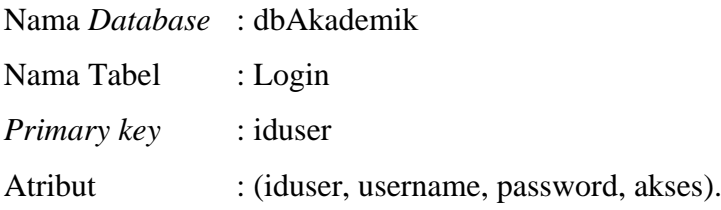

**Tabel 3.1** Tabel Login

| N <sub>0</sub> | Nama Field      | <b>Tipe Data</b> | Size | Keterangan       |
|----------------|-----------------|------------------|------|------------------|
|                | Iduser          | Varchar          | 18   | <b>ID</b> User   |
|                | <i>Username</i> | Varchar          | 25   | Nama User        |
|                | Password        | Text             |      | Keamanan         |
|                | Akses           | Int              |      | <b>Hak Akses</b> |

# **b). Tabel Ortu**

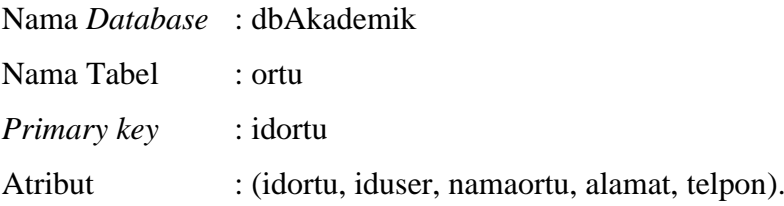

# **Tabel 3.2** Tabel Ortu

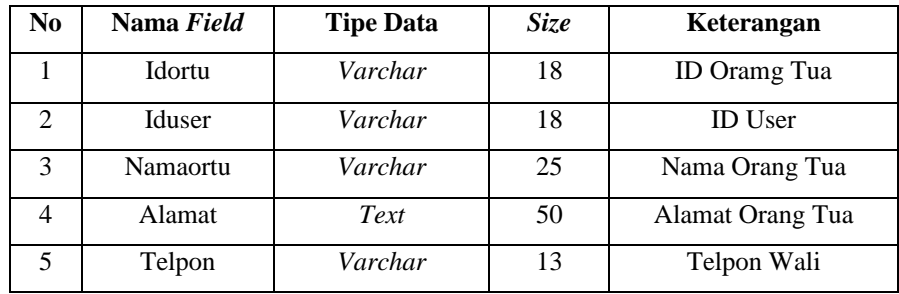

# **c). Tabel Siswa**

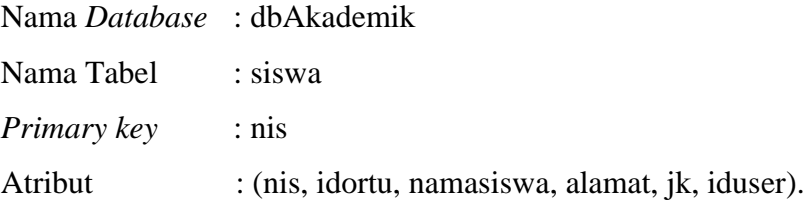

## **Tabel 3.3** Tabel Siswa

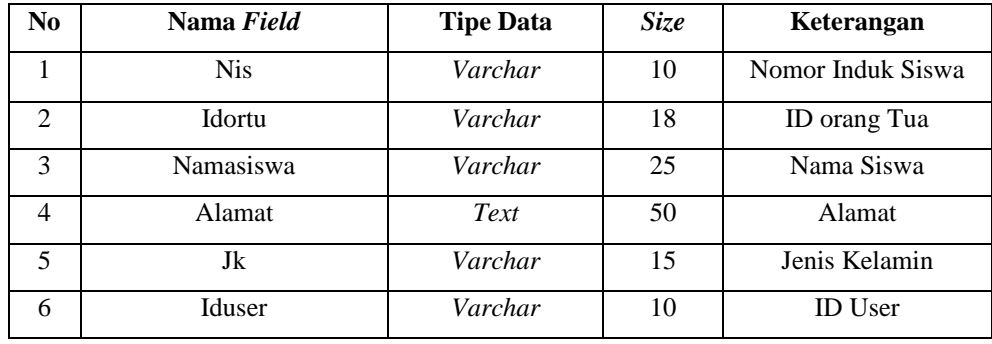

## **d). Tabel Guru**

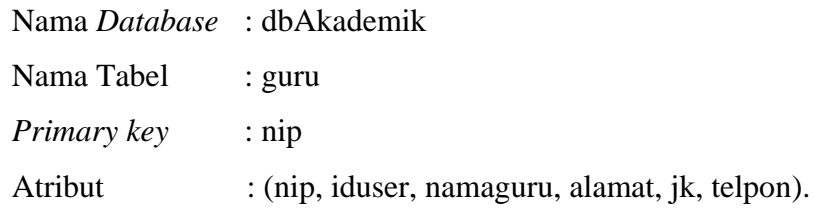

## **Tabel 3.4** Tabel Guru

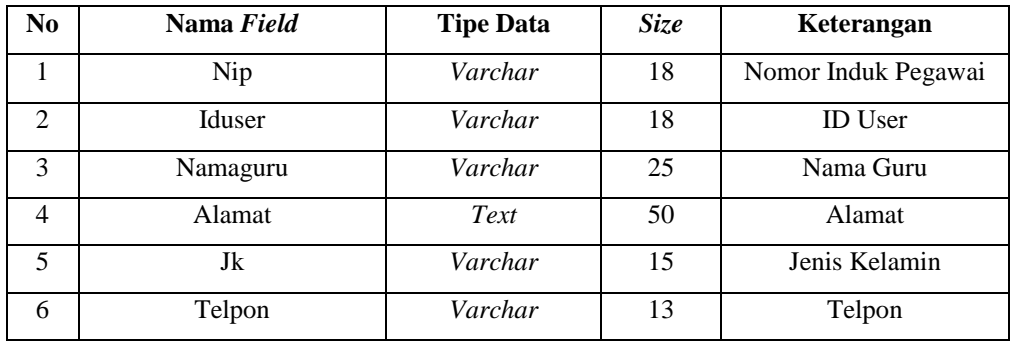

# **e). Tabel Matpel**

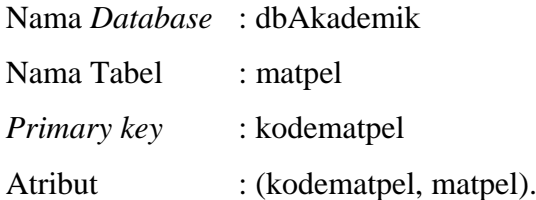

## **Tabel 3.5** Tabel Matpel

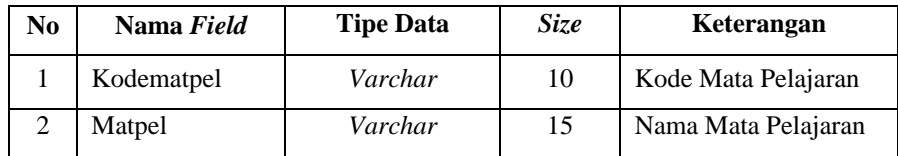

# **f). Tabel Kelas**

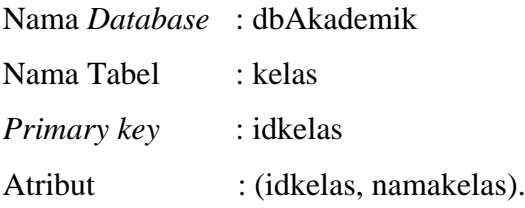

### **Tabel 3.6** Tabel Kelas

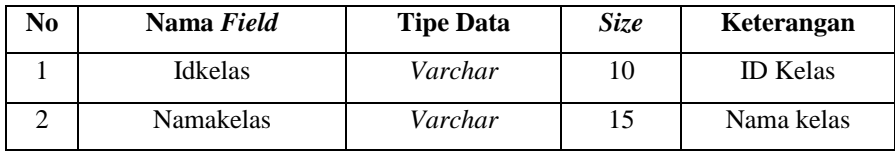

# **g). Tabel Prilaku**

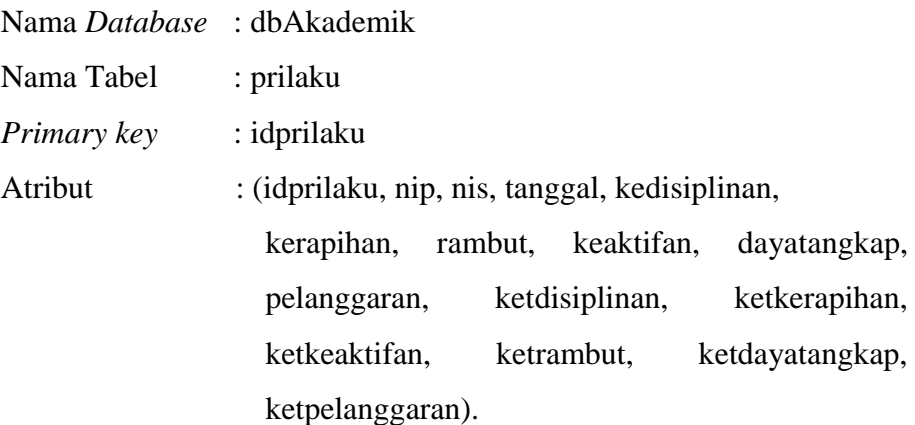

## **Tabel 3.7** Tabel Prilaku

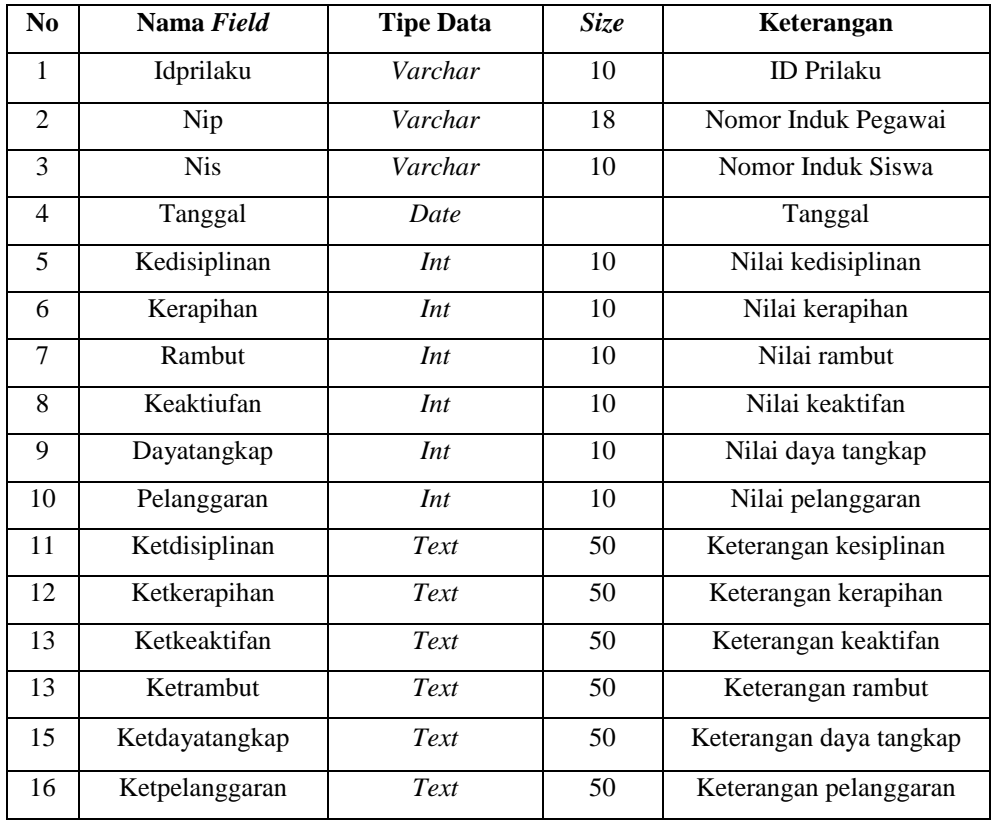

# **h). Tabel Nilai**

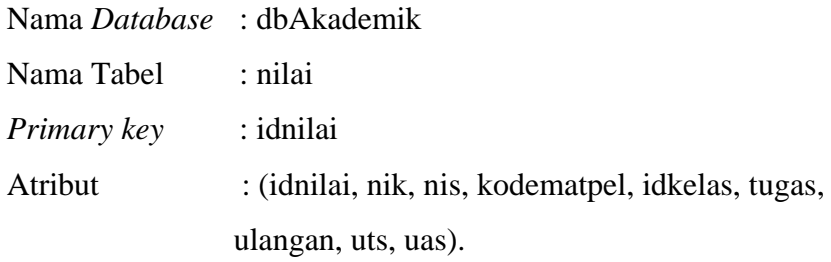

## **Tabel 3.8** Tabel Nilai

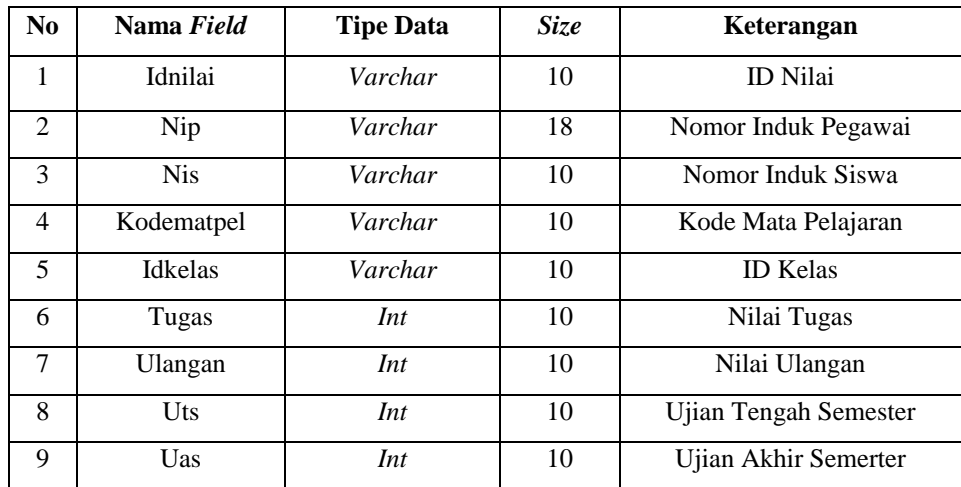

# **i). Tabel Absensi**

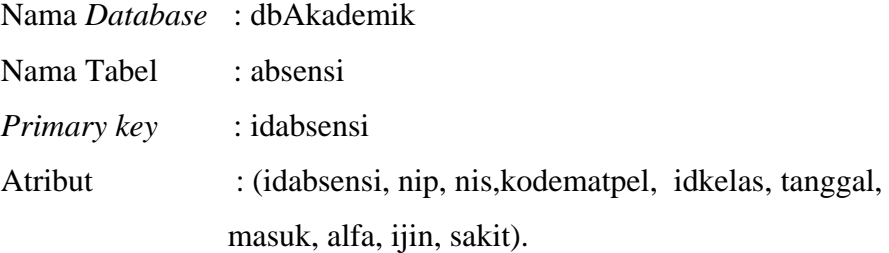

### **Tabel 3.9** Tabel Absensi

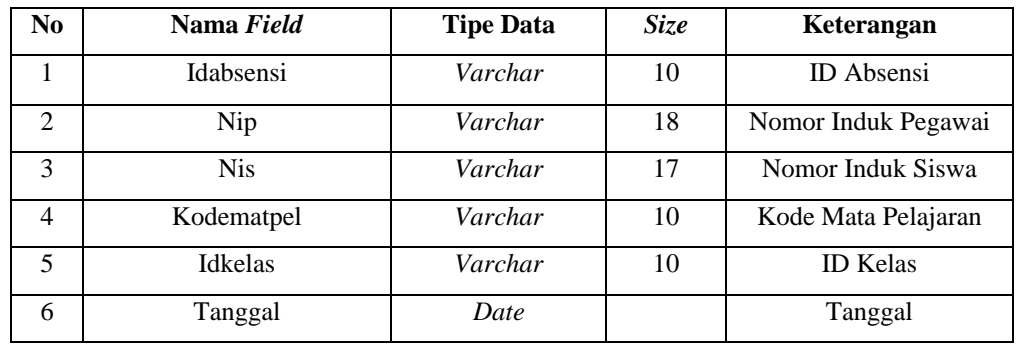

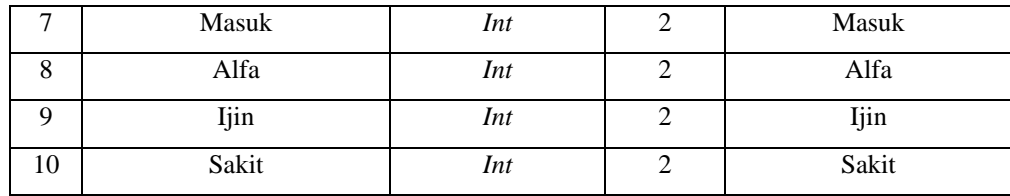

# **j). Tabel Komentar**

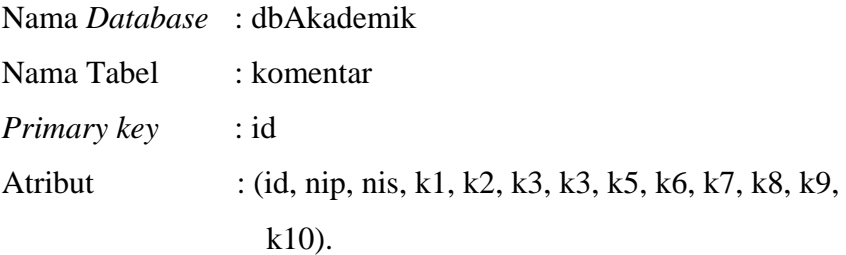

### **Tabel 3.10** Tabel Komentar

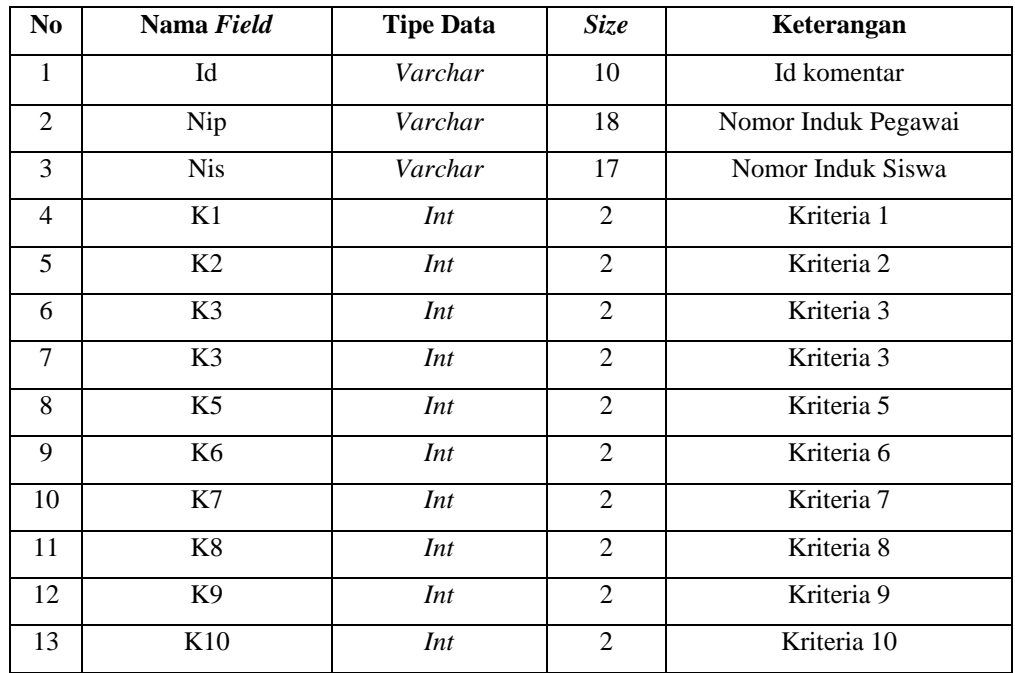

## **3.7 Rancangan Antar Muka (***Interface)* **Program**

## **a). Rancangan Form Menu Utama**

Rancangan from menu utama ini adalah from yang mempunyai fungsi memanggil form lainnya.

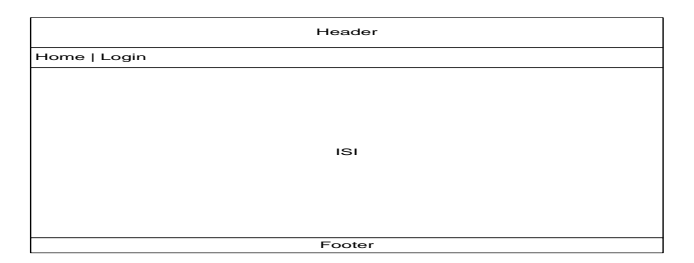

**Gambar 3.3** Relasi Antar Tabel

### **b). Rancangan Form Login**

Rancangan from Login ini dimana *user* dapat memilih berbagai pilihan yang telah disediakan untuk kemudahan dalam menjalankan sistem. Rancangan from ini terdiri dari *input User Name, password*:

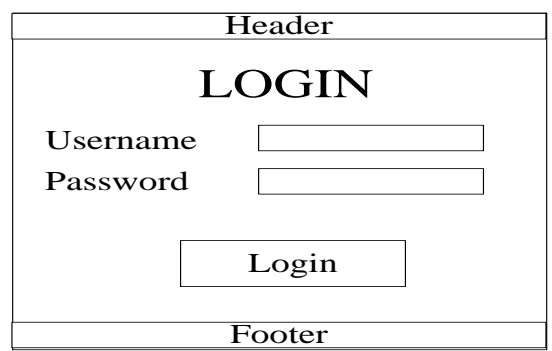

**Gambar 3.7.1** Rancangan menu utama

### **c). Rancangan Form Menu Utama Admin**

Rancangan from menu utama admin ini adalah from yang mempunyai fungsi memanggil form lainnya.

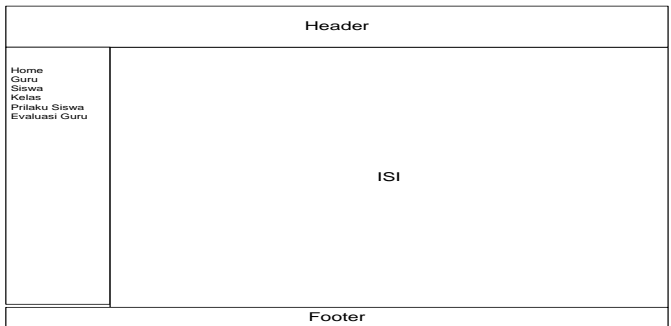

**Gambar 3.7.3** Rancangan menu utama admin

### **d). Rancangan Form** *input* **Guru**

Rancangan form *input* guru ini dimana *user* dapat memilih berbagai pilihan yang telah disediakan untuk kemudahan dalam menjalankan sistem.

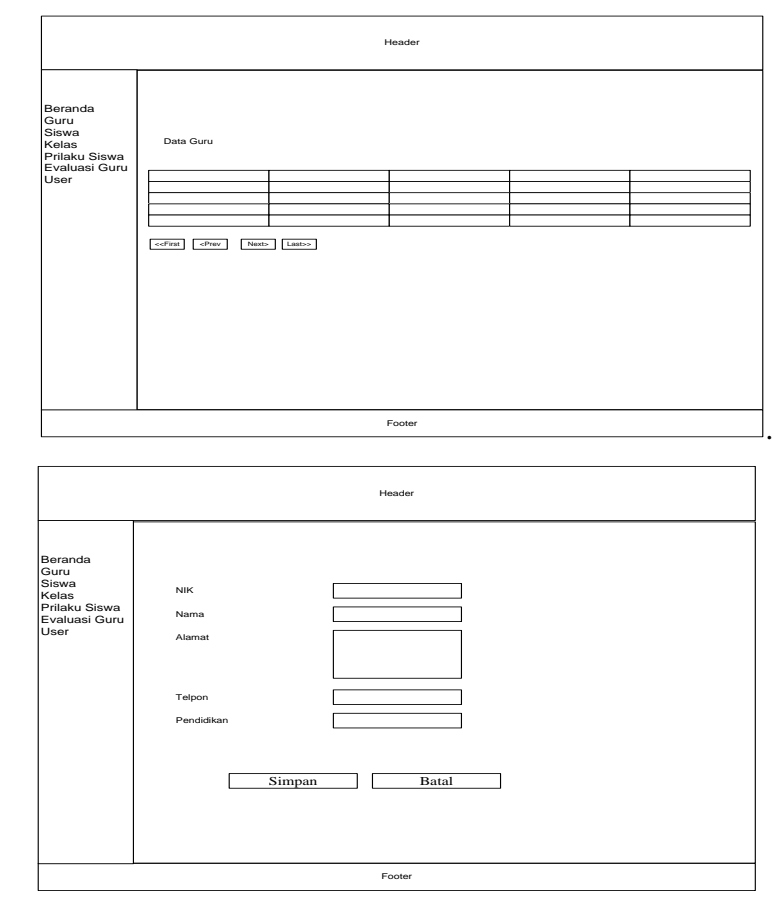

**Gambar 3.7.3** Rancangan Form *Input* Guru

### **e). Rancangan Form Siswa**

Rancangan form siswa ini dimana *user* dapat memilih berbagai pilihan yang telah disediakan untuk kemudahan dalam menjalankan sistem.

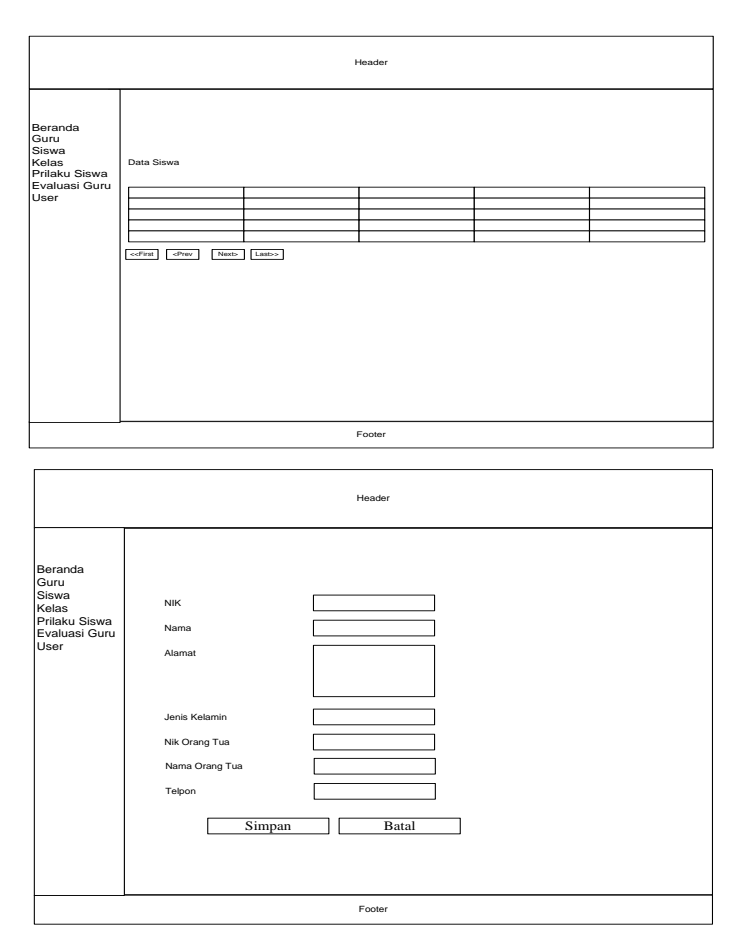

**Gambar 3.7.6** Rancangan Form Siswa

### **f). Rancangan Form Prilaku Siswa**

Rancangan form prilaku siswa ini dimana *user*dapat memilih berbagai pilihan yang telah disediakan untuk kemudahan dalam menjalankan sistem.

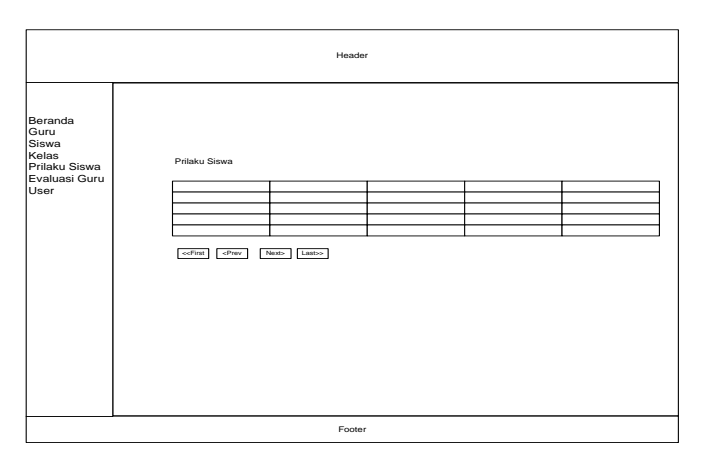

**Gambar 3.7.7** Rancangan Form Prilaku Siswa